## **How To Accessing Report Cards/Timetables**

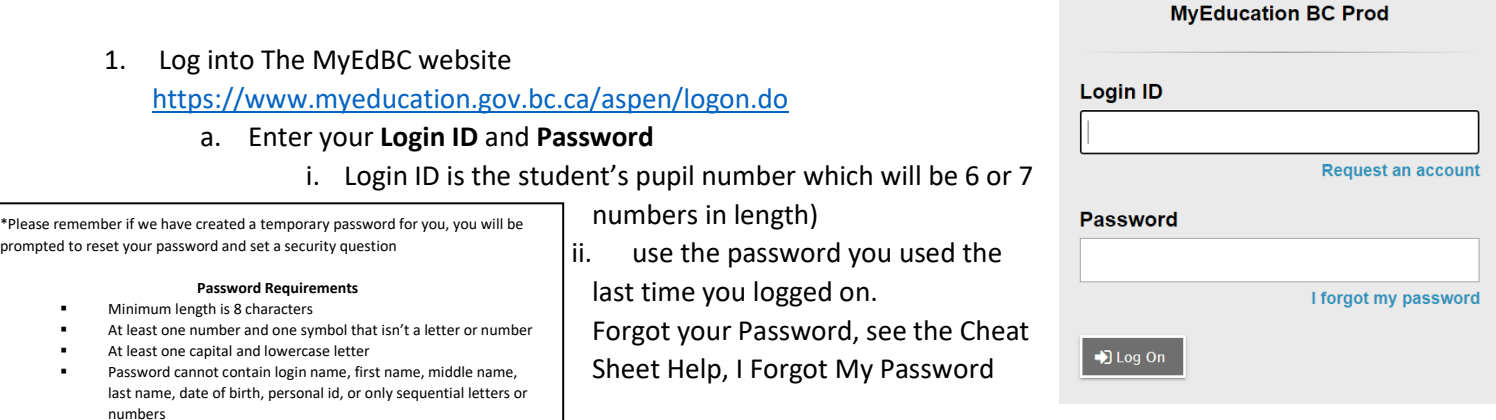

## **2. Report Cards**

- a. Report cards will be available to download on February 10, 2022.
- b. Your report card will appear under the Published Reports heading.
- c. A hyperlink will connect you to a PDF of your report card.
- d. You can view, print or save your report card.
- 合 One Student. One Record.<br>All of British G Last 30 days v ■ Gra Filename
- e. We recommend you print and save a copy of the PDF for future reference.
- f. Report cards will only be available for 3 weeks for viewing, downloading or printing.
- g. We recommend creating a folder in your google drive with each report card from gr 9-12.
- h. You will receive an email that it has been published to the portal.

## **3. Timetables**

a. Click on the MyInfo tab Page<br>Directory MyEducationB b. Click Current Schedule on the side tab. One Student. Pages My Info Aca One Record All of British Col **Current schedule** Last 30 days v My Details Onti Search: **1988**<br>• 06/07/2019 - Attendance (Absent, Excused Attendance C Grades Transcript << List view Current<br>Schedule Time Detail